## <span id="page-0-0"></span>**Prefazione**

Congratulazioni per l'acquisto di questa foto / videocamera digitale con funzioni di lettore musicale. Leggere attentamente il manuale e conservarlo per riferimenti futuri.

## **Informazioni su questo manuale**

È stato compiuto ogni possibile sforzo per assicurare la correttezza e l'aggiornamento dei contenuti del manuale. Tuttavia, non si garantisce la precisione del contenuto, e il costruttore si riserva il diritto di apportare modifiche senza preavviso.

## **Diritti d'autore**

© Copyright 2006.

Tutti i diritti sono riservati. Nessuna parte della presente pubblicazione può essere riprodotta, trasmessa, trascritta, salvata in un sistema di archiviazione o tradotta in altra lingua o linguaggio per computer, in qualsiasi forma o con qualsiasi mezzo, elettronico, meccanico, magnetico, ottico, chimico, manuale o altro, senza previa autorizzazione scritta del costruttore.

## <span id="page-1-0"></span>**Sicurezza**

- Non usare o immagazzinare questo prodotto in aree polverose, sporche o sabbiose, perché si possono danneggiare i componenti.
- z Non immagazzinare il prodotto in ambienti caldi. Le temperature elevate possono ridurre la durata utile dei dispositivi elettronici deformare o fondere alcune sostanze plastiche.
- Non immagazzinare il prodotto in ambienti freddi. Se il prodotto si surriscalda, a suo interno si può formare della condensa che può danneggiare i circuiti elettronici.
- Non tentare di aprire la copertura.
- z Non far cadere o e non fare subire impatti. Il trattamento brusco può danneggiare i componenti interni.
- z Non usare sostanze chimiche, solventi o detergenti per pulire il prodotto. Pulire il prodotto con un panno morbido leggermente inumidito.
- z In caso di guasti del prodotto o di qualsiasi componente, portarlo al centro assistenza più vicino. Il personale vi assisterà e, se necessario, provvederà a fare riparare il prodotto.

## **Contenuti**

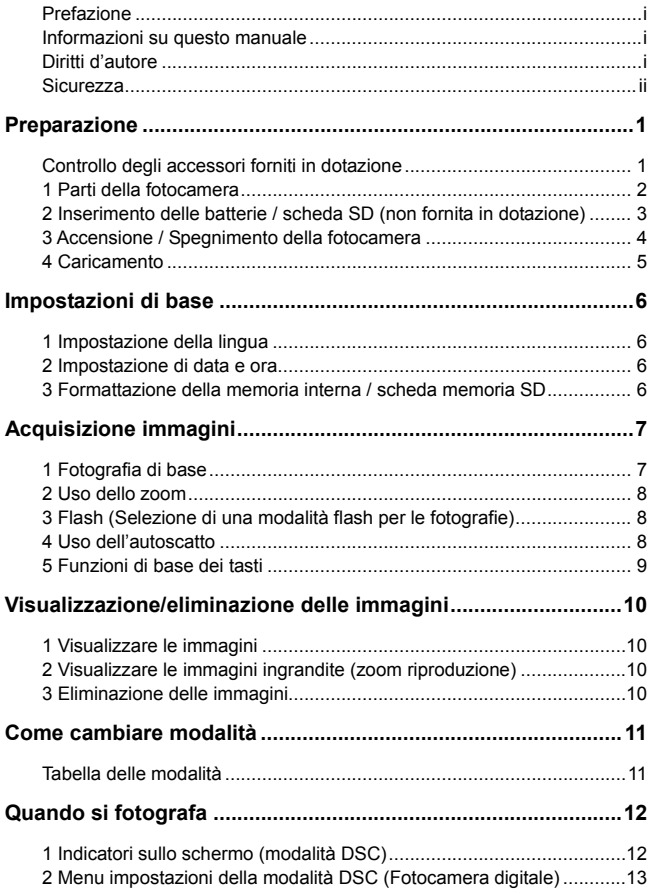

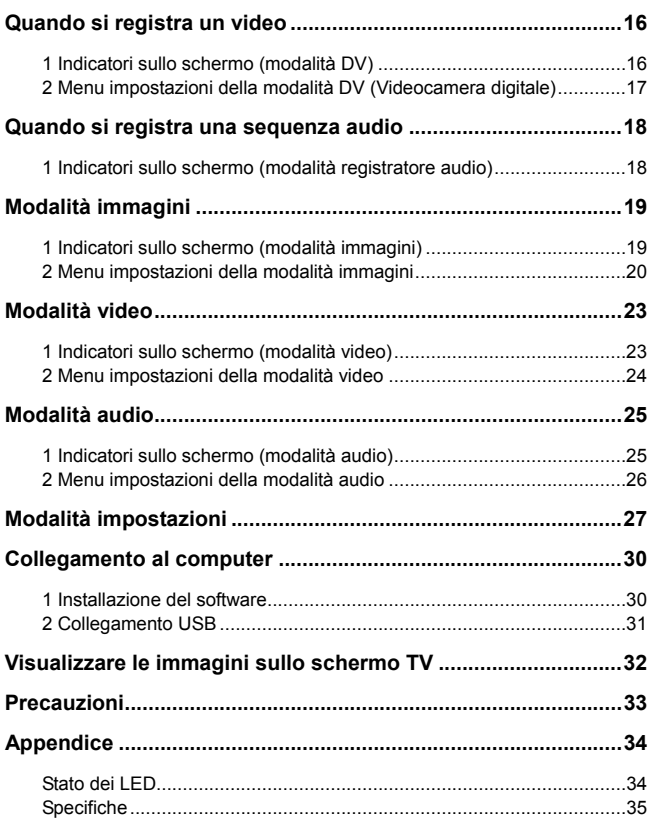

## <span id="page-4-0"></span>**Controllo degli accessori forniti in dotazione**

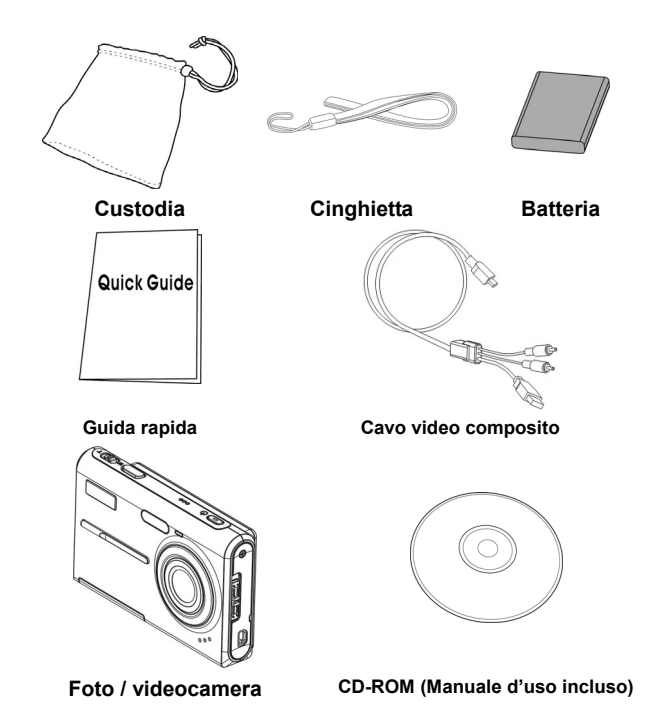

## <span id="page-5-0"></span>**1 Parti della fotocamera**

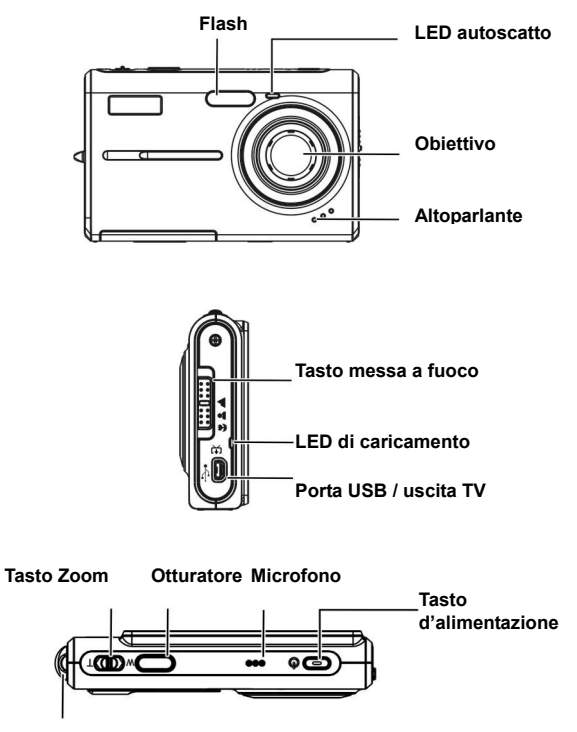

**Passante cinghietta**

<span id="page-6-0"></span>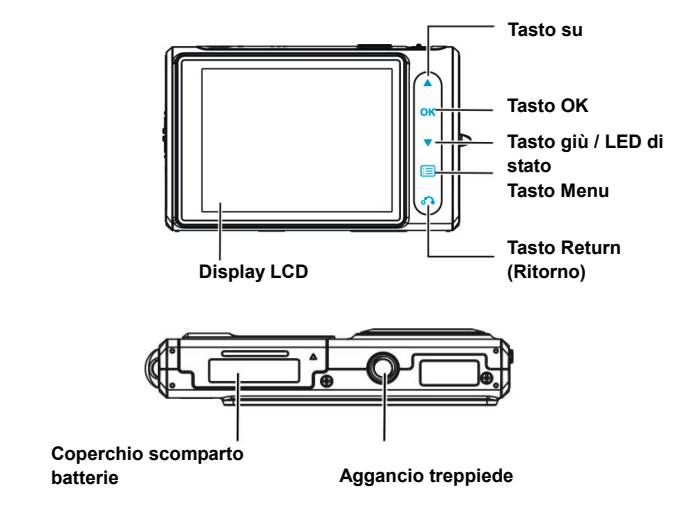

## **2 Inserimento delle batterie / scheda SD (non fornita in dotazione)**

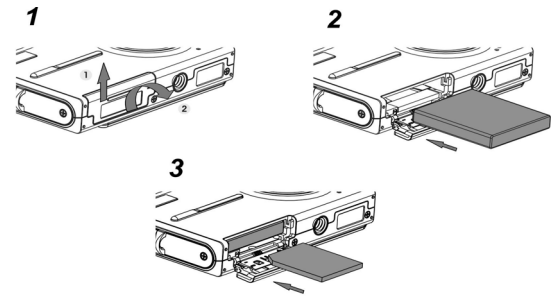

- 1. Aprire il coperchio dello scomparto batterie.  $(1\rightarrow 2)$
- 2. Inserire le batterie fornite n dotazione nello scomparto.
- <span id="page-7-0"></span>3. Inserire la scheda SD nell'alloggio.
- 4. Chiudere coperchio dello scomparto batterie.

#### *ATTENZIONE!*

**Usare solamente le batterie fornite con la fotocamera. Altre sorgenti d'alimentazione possono provocare incendi.** 

**Le batterie devono essere inserite nello scomparto con le polarità rivolte nella direzione corretta.**

#### *NOTA:*

- **1. Quando si caricano delle batterie nuove, si devono impostare di nuovo le impostazioni di base.**
- **2. Non aprire il coperchio dello scomparto batterie o rimuovere le batterie quando la fotocamera è accesa. Rimuovere le batterie e le a scheda SD solamente quando la fotocamera non è in uso oppure è spenta.**
- **3. Se la fotocamera non è utilizzata per periodi prolungati, rimuovere le batterie e la scheda SD.**
- **4. Perché la batteria agli ioni di Litio acquisti le prestazioni ottimali, si raccomanda di caricarla per almeno 8 ore prima dell'uso iniziale oppure quando la fotocamera è stata immagazzinata per più di 3 mesi.**

## **3 Accensione / Spegnimento della fotocamera**

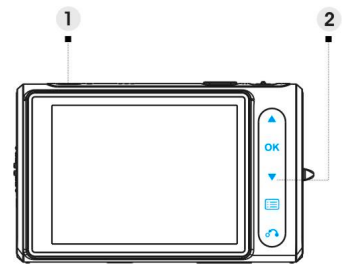

⑴ Premere il tasto d'**alimentazione** per accendere la macchina e

premerlo di nuovo per spegnerla.

<span id="page-8-0"></span> $(2)$  Premere **v** per sbloccare tutti i tasti.

#### *NOTA:*

**1. Tutti i tasti, fatta eccezione per saranno bloccati automaticamente quando si accende la fotocamera.** 

**2. Se non sono eseguite operazioni per 20 secondi, tutti i tasti saranno bloccati e le loro luci si spegneranno.** 

## **4 Caricamento**

- 1. Spegnere la fotocamera.
- 2. Usare il cavo composito fornito in dotazione per collegare la fotocamera al PC, e la procedura di caricamento si avvierà.

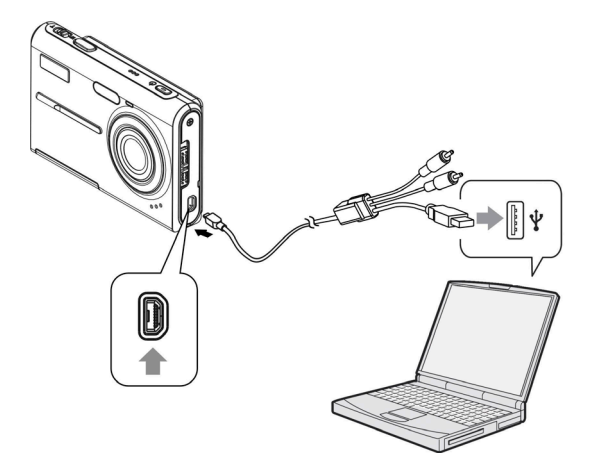

# <span id="page-9-0"></span>**Impostazioni di base**

## **1 Impostazione della lingua**

C'è un totale di quattordici lingue tra cui scegliere. Fare riferimento alla sezione d'impostazione della **Lingua**. (**Pagina 29**)

## **2 Impostazione di data e ora**

Fare riferimento alla sezione d'impostazione di **Data e ora**. (**Pagina 28**)

## **3 Formattazione della memoria interna / scheda memoria SD**

Formattare la memoria interna / scheda SD per acquisire le immagini in modo più efficiente. Per formattare la scheda inserire una scheda SD, o compatibile, nell'alloggio SD. Poi eseguire le seguenti operazioni:

- 1. Accedere al menu Setting (Impostazioni).
- 2. Nel menu selezionare l'opzione "**Format**" (Formattazione) usando .
- 3. Scegliere "**Confirm**" (Conferma) e poi toccare  $\mathbf{OK}$  per procedere.

#### *NOTA:*

**La formattazione cancella in modo irreversibile tutti i dati della memoria interna o della scheda SD, includendo le immagini protette.**

# <span id="page-10-0"></span>**Acquisizione immagini**

Questa Guida rapida fornisce semplici istruzioni di base per fotografare o riprendere video. Fare riferimento a pagina 12 per una descrizione dettagliata della modalità DSC (Fotocamera digitale).

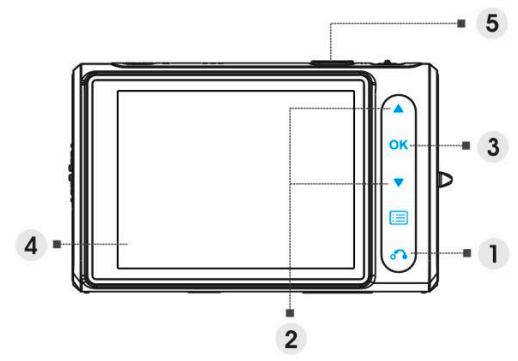

## **1 Fotografia di base**

- (1) Premere **on** per accedere al menu Mode (Modalità).
- ⑵ Premere per scegliere la modalità **DSC** (Fotocamera digitale) o **DV** (Videocamera digitale).
- $\mathbf{a}$  Premere  $\mathbf{O}\mathbf{K}$  per confermare.
- ⑷ Guardare il display LCD ed allineare il soggetto nella cornice di fuoco.
- (5) Scattare premendo il tasto otturatore:
	- **Fotografia:**

Quando il soggetto è stato allineato per lo scatto, premere il tasto otturatore per acquisire l'immagine. (Se la fotocamera è appena stata accesa, passare alla fase (1), (2) e (3).)

 **Video:** Premere il tasto otturatore.

Premere di nuovo il tasto otturatore per terminare la registrazione.

# <span id="page-11-0"></span>**2 Uso dello zoom**

Questa funzione è disponibile sia per la modalità DSC (Fotocamera digitale) sia per la modalità DV (Videocamera digitale).

Questa fotocamera ha una funzione di zoom digitale 8x; sulla destra del display LCD c'è una barra dello zoom che indica lo stato dello zoom. Premere il tasto **T** (Ingrandimento) per avvicinare il soggetto, oppure il tasto **W** (Riduzione) per allontanare il soggetto.

## **3 Flash (Selezione di una modalità flash per le fotografie)**

Quando si fotografa, premere **A** per selezionare tra le modalità Flash.

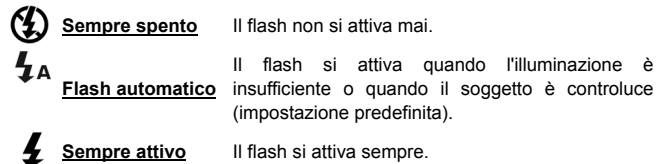

# **4 Uso dell'autoscatto**

Premere **v** ber impostare un ritardo tra il momento in cui si preme l'otturatore e l'acquisizione effettiva dell'immagine.

Premere il tasto otturatore, il LED autoscatto lampeggia finché si attiva l'otturatore.

 $\mathcal{C}$ **3 secondi** Imposta un ritardo di 3 secondi per l'autoscatto.

**10 secondi** Imposta un ritardo di 10 secondi per l'autoscatto.

#### *NOTA:*

**Questa funzione è disponibile solo in modalità DSC (Fotocamera digitale).** 

## <span id="page-12-0"></span>**5 Funzioni di base dei tasti**

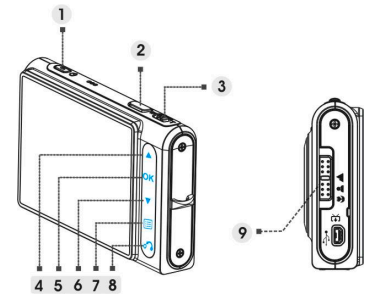

- ⑴ Tasto d'alimentazione Permette di accendere e spegnere la fotocamera.
- ⑵ Tasto Otturatore Premerlo per acquisire immagini e video.
- ⑶ Tasto zoom (T: ingrandimento / W: riduzione)
	- i. Usarlo per ingrandire / ridurre.
	- ii. Usarlo per regolare il volume in modalità **Video** e **Audio**.

#### ⑷ Tasto Su

- i. Usarlo per navigare nei menu OSD.
- ii. Usarlo per impostare la modalità Flash.
- (5) Tasto OK Usarlo per eseguire una voce.

#### ⑹ Tasto giù

- i. Usarlo per navigare nei menu OSD.
- ii. Usarlo per impostare l'autoscatto.
- iii. Usarlo per sbloccare i tasti.
- ⑺ Tasto Menu Usarlo per accedere / uscire dal menu delle impostazioni.
- ⑻ Tasto Return (Ritorno) Usarlo per tornare al menu o alla modalità precedente.
- ⑼ Tasto messa a fuoco Premere questo tasto per cambiare la modalità di messa a fuoco tra macro, normale ed infinito.

#### **9**

# <span id="page-13-0"></span>**Visualizzazione/eliminazione delle immagini**

## **1 Visualizzare le immagini**

Premere **on** per selezionare la modalità **Picture** (Immagini) e rivedere le  $im$ magini acquisite di recente ed usare  $\blacktriangle$   $\blacktriangledown$  per vedere l'immagine precedente o successiva.

Fare riferimento a pagina 19 per una descrizione dettagliata della modalità **Picture** (Immagini).

## **2 Visualizzare le immagini ingrandite (zoom riproduzione)**

Premere il tasto **T** mentre si visualizza la fotografia. Premere il tasto **W** per annullare lo zoom.

Premere **A** per regolare la posizione.

## **3 Eliminazione delle immagini**

In modalità Picture (Immagini), visualizzare l'immagine che si vuole eliminare.

- 1 Premere  $\mathbf{E}$
- 2. Premere **AV** per selezionare l'opzione Delete (Elimina) e premere **OK**
- 3. Premere per selezionare tra **Current** (Corrente), **All** (Tutto) o **Cancel** (Annulla) e premere **OK** per confermare.

Fare riferimento a pagina 20 per una descrizione dettagliata della funzione **Delete** (Elimina).

# <span id="page-14-0"></span>**Come cambiare modalità**

Attenersi alla seguenti istruzioni:

- 1. Accendere la fotocamera.
- 2. Premere **on accedere al menu Mode (Modalità)**.
- 3. Premere **A v** per passare tra **DSC** (Fotocamera digitale), **DV** (Videocamera digitale), **Voice Recorder** (Registrazione audio), **Picture** (Immagini), **Video**, **Audio** e **Setting** (Impostazioni).
- 4. Premere  $\overline{\mathbf{OK}}$  per accedere.

Quando si vuole cambiare modalità, premere o inché il display LCD visualizza una delle seguenti schermate. Poi procedere dal punto 3.

### **Tabella delle modalità**

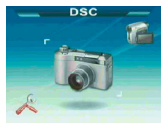

Modalità DSC (Fotocamera digitale)

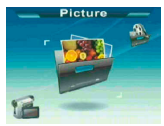

Modalità immagini Modalità video Modalità audio

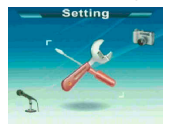

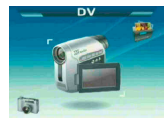

Modalità DV (Videocamera digitale)

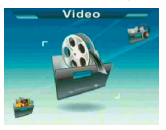

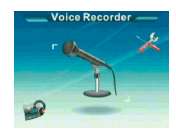

Modalità registrazione audio

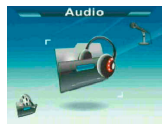

Modalità impostazioni

#### *NOTA:*

**La modalità DSC (Fotocamera digitale) è progettata come modalità predefinita quando si accende la fotocamera.** 

# <span id="page-15-0"></span>**Quando si fotografa**

## **1 Indicatori sullo schermo (modalità DSC)**

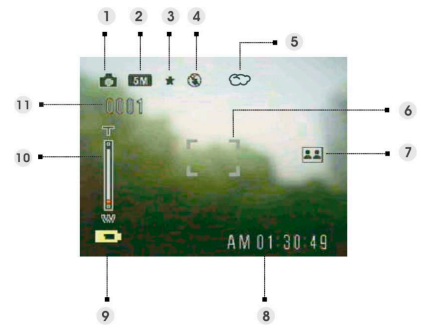

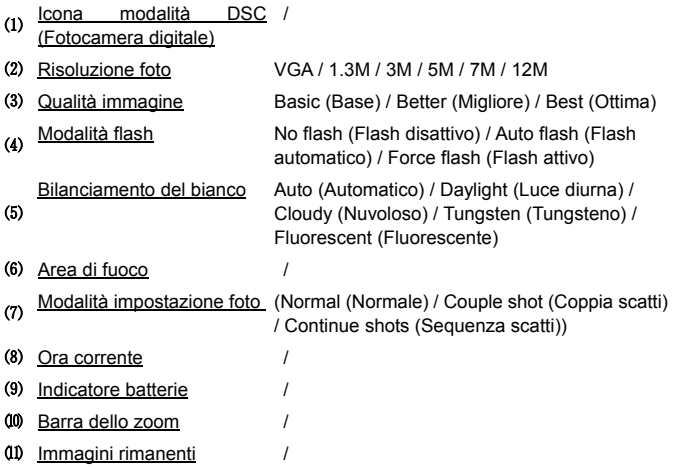

## <span id="page-16-0"></span>**2 Menu impostazioni della modalità DSC (Fotocamera digitale)**

Premere  $\equiv$  per accedere al menu. Usare  $\blacktriangle \blacktriangledown$  per selezionare l'opzione e cambiare l'impostazione. Premere OK per accedere all'opzione. Usare i tasti  $\triangle$   $\blacktriangledown$  per scorrere tra le voci e premere  $\boldsymbol{\mathsf{OK}}$  per confermare la modifica dell'impostazione.

Premere **o** per tornare al menu precedente.

Premere  $\equiv$  per uscire dal menu in qualsiasi momento.

### **Scene (Scenario)**

Si può selezionare tra le seguenti impostazioni per soddisfare i requisiti ambientali quando si fotografa:

Auto (Automatico) / Portrait (Ritratto) / Landscape (Paesaggio) / Night (Notte) / Sport / Couple shot (Coppia scatti) / Sepia (Seppia) / BlackWhite (Bianco e nero) / Pink (Rosa) / Green (Verde) / Blue (Blu) / Self Portrait (Autoritratto) / Sunset (Tramonto) / Dusk (Imbrunire) / Snow (Neve) / Beach (Spiaggia) / Backlight (Controluce) / Solarize (Sovraesposizione) / Negative (Negativo)

### **Photo setting (Impostazioni foto)**

Normal (Normale) Scatto normale.

Couple shot (Coppia Usare questa opzione per combinare scatti) due immagini diverse in una sola foto. (Stessa funzione dell'opzione del menu **Scene** (Scenario)).

Continue shot (Sequenza scatti) Usare questa opzione per acquisire 3 foto con uno scatto.

#### **Resolution (Risoluzione)**

Questa opzione consente di impostare la risoluzione dell'immagine.

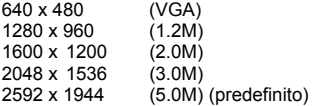

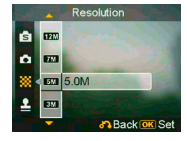

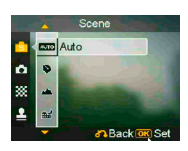

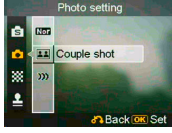

4032 x 3024 (12.0M)

#### **Stamp (Stampa data)**

Usare questa opzione per impostare la stampa della data sulle immagini.

No stamp (Nessun stampa)

Only date (Solo data)

Only time (Solo ora)

Date and time (Data e ora)

### **White balance (Bilanciamento del bianco)**

L'impostazione "Auto" di WB (Bilanciamento del bianco) imposta automaticamente il bilanciamento del bianco ottimale. Se non si riescono ad ottenere colori naturali con WB Auto, si può impostare manualmente il bilanciamento bianco per adattarlo alle varie sorgenti luminose. Si può selezionare tra le seguenti impostazioni di bilanciamento bianco:

Auto (impostazione predefinita) Sun (Sole) Cloud (Nuvoloso) Tungsten (Tungsteno) Fluorescent (Fluorescente)

### **EV adjust (Regolazione valore d'esposizione)**

Questa voce permette di regolare il valore d'esposizione. Si può selezionare tra  $-2.0 \sim 0.0 \sim +2.0$ .

### **Image Quality (Qualità immagine)**

Usare questa opzione per impostare la qualità dell'immagine che sarà acquisita. Un'alta qualità d'immagine occupa più spazio di memoria.

Basic (Base) Rapporto di compressione d'immagine economico.

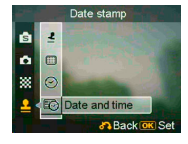

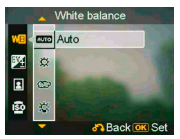

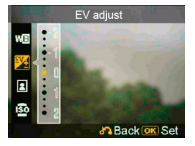

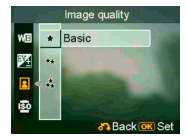

Better (Migliore) Rapporto di compressione d'immagine inferiore.

Best (Ottima) Rapporto minimo di compressione d'immagine (impostazione predefinita)

### **ISO Gain (Incremento ISO)**

La velocità ISO determina la sensibilità alla luce. Più alto è il valore ISO, maggiore sarà la sensibilità alla luce.

Auto (impostazione predefinita)

ISO 50

ISO 100

ISO 200

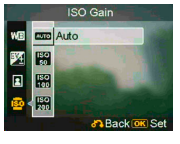

# <span id="page-19-0"></span>**Quando si registra un video**

## **1 Indicatori sullo schermo (modalità DV)**

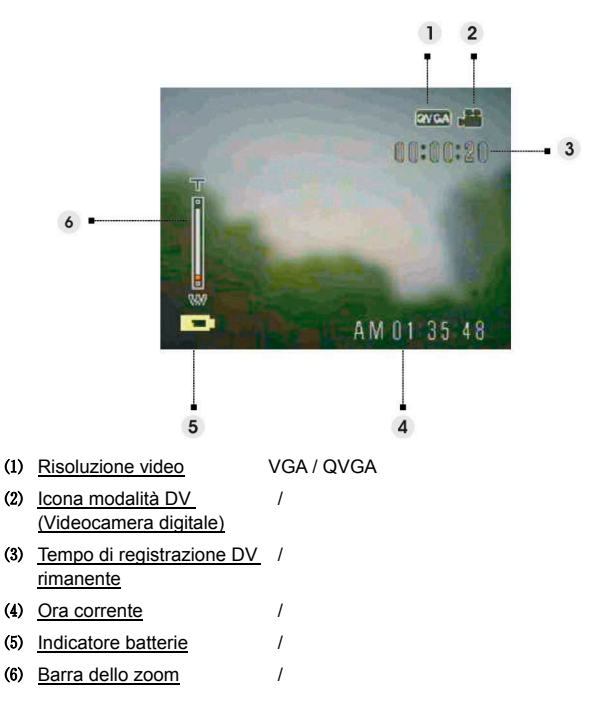

## <span id="page-20-0"></span>**2 Menu impostazioni della modalità DV**

## **(Videocamera digitale)**

Premere **ii** per accedere al menu. Usare **A v** per selezionare l'opzione e cambiare l'impostazione. Premere  $\bigcirc$   $\mathsf{K}$  per accedere all'opzione. Usare  $\blacksquare$  per scorrere tra le voci e premere  $\mathsf{OK}$  per confermare la modifica dell'impostazione.

Premere **pour tornare al menu precedente**.

Premere di nuovo **per uscilistici dal menu in qualsiasi momento.** 

### **Resolution (Risoluzione)**

Questa opzione consente di impostare la risoluzione video.

QVGA

VGA

### **Frequency (Frequenza)**

Usare questa opzione per impostare 20 o 30 fotogrammi al secondo.

### **Scene (Scenario)**

Usare questa opzione per convertire immagini video in colori diversi.

Auto

Red (Rosso)

BlackWhite (Bianco e Nero)

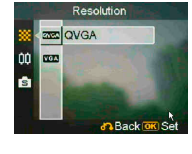

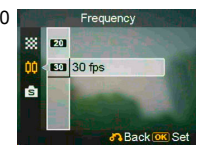

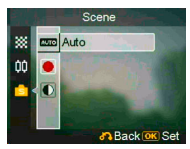

# <span id="page-21-0"></span>**Quando si registra una sequenza audio**

# **1 Indicatori sullo schermo (modalità registratore audio)**

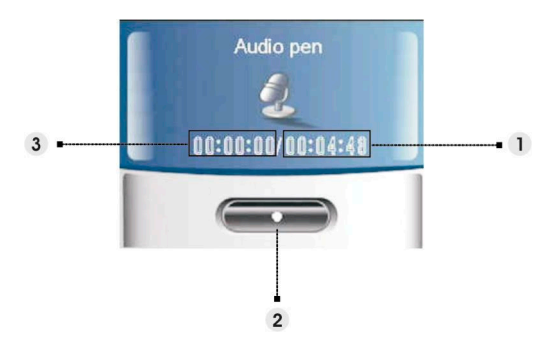

- ⑴ Lunghezza rimanente della registrazione.
- ⑵ **Stop:** premere per avviare / terminare la registrazione.
- ⑶ Lunghezza della sequenza video registrata.

## <span id="page-22-0"></span>**1 Indicatori sullo schermo (modalità immagini)**

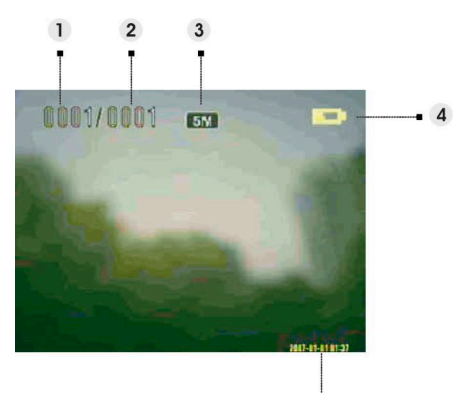

- ⑴ Indica il numero della foto corrente
- ⑵ Indica il totale della foto
- ⑶ Risoluzione d'immagine
- ⑷ Indicatore batteria
- ⑸ Data

### **Quando si visualizza un'immagine:**

Premere il tasto **T** o **W** per ingrandire o ridurre la foto.

Premere il tasto otturatore per registrare un promemoria audio di 20 secondi.

## <span id="page-23-0"></span>**2 Menu impostazioni della modalità immagini**

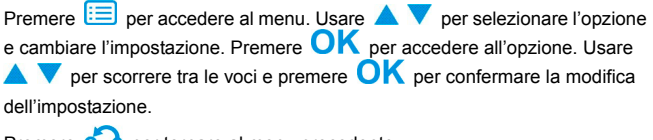

Premere  $\overline{Q}$   $\bullet$  per tornare al menu precedente.

Premere di nuovo <u>per</u> per uscire dal menu in qualsiasi momento.

#### *NOTA:*

**questa funzione sarà attivata solamente quando c'è almeno un file immagine nella scheda SD oppure nella memoria interna.** 

### **Delete (Elimina)**

Usando questa opzione si può eliminare il file corrente oppure tutti i file:

Current (Corrente) All (Tutto) Cancel (Annulla)

#### **Protect (Protezione)**

Questa opzione permette di impedire l'eliminazione accidentale delle immagini. Questa opzione ha le sequenti impostazioni:

Protect Current (Proteggi corrente)

Protect All (Proteggi tutto)

Unprotect Current (Annulla protezione a corrente)

Unprotect All (Annulla protezione a tutto)

#### **Resize (Ridimensiona)**

Questa opzione permette di cambiare le dimensioni file delle immagini. Una<br>delle immagini. Una volta confermato, l'immagine<br>regolata sarà salvata come un'altra immagine. Questa opzione ha le seguenti impostazioni:

VGA

- 1.3M
- 3.0M
- 5.0M

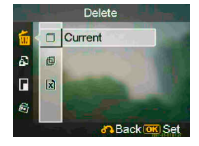

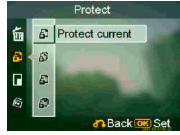

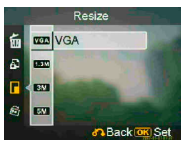

### **Rotate (Rotazione)**

Questa opzione permette di ruotare le immagini di 90 gradi in senso orario ed antiorario.

90

270

Cancel (Annulla)

### **Crop picture (Ritaglia immagine)**

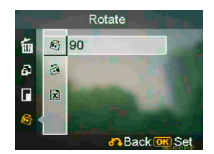

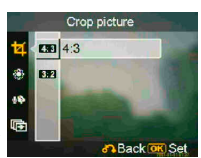

Parti specifiche delle immagini possono essere ritagliate.

1. Scegliere un rapporto do scala tra **4:3** e **3:2**.

2. Premere  $\overrightarrow{O}$  e poi premere il tasto T / W per ridurre o ingrandire l'immagine; poi usare  $\triangle \blacktriangledown$  per spostare verso l'alto o il basso l'area desiderata.

4. Premere di nuovo  $\overline{O}$  e poi usare il tasto T / W per spostare l'area verso destra o sinistra.

5. Quando è stata selezionata la porzione desiderata dell'immagine, premere  $\mathbf{OK}$  per ritagliarla. (L'immagine ritagliata sarà salvata come un'altra immagine sulla scheda SD o nella memoria SD)

### **Customize (Personalizza)**

Questa opzione consente di assegnare la foto corrente come immagine di benvenuto.

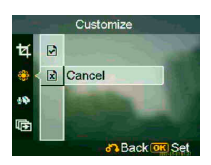

### **Voice Memo (Promemoria audio)**

Usare questa opzione per eliminare il promemoria audio dall'immagine corrente.

### **Slide show (Presentazione)**

Questa opzione permette di rivedere tutte le immagini in una presentazione. L'intervallo della presentazione può essere impostato.

Off (Disattiva)

3s

5s

10s

#### **DPOF**

DPOF è un formato usato per registrare automaticamente le informazioni di stampa della fotocamera. Specificando quali immagini dovranno facilmente stampate da laboratori di servizio stampa compatibile DPOF, oppure sulla propria stampante compatibile DPOF. Si può scegliere di stampare l'immagine corrente oppure tutte le immagini:

Current (Corrente)

Cancel (Annulla)

### **Direct print (Stampa diretta)**

La fotocamera può essere collegata ad una stampante per stampare direttamente le immagini. Collegare la fotocamera alla stampante usando il cavo USB, allo stesso modo con cui si esegue il collegamento al PC. Selezionare l'opzione Direct print (Stampa diretta) per eseguire il collegamento alla stampante quando appare il menu.

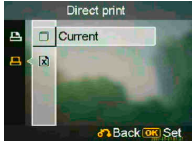

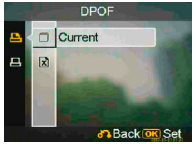

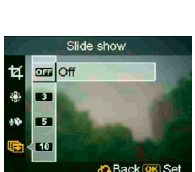

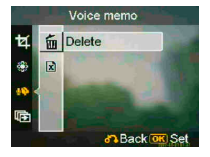

## <span id="page-26-0"></span>**1 Indicatori sullo schermo (modalità video)**

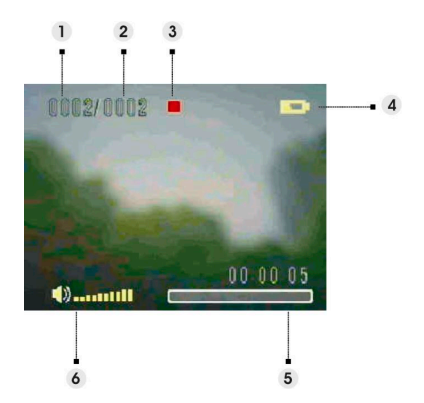

- ⑴ Indica il numero della sequenza video corrente.
- ⑵ Indica il totale dei video.
- ⑶ Indicatore di stato dell'esecuzione. Stop, Esecuzione o Pausa.
- ⑷ Stato della batteria.
- ⑸ Barra d'avanzamento.
- ⑹ Indicatore del volume.

#### **Quando si visualizza un video**

Quando si visualizza un file video, il primo fotogramma oppure l'intero video sarà mostrato su schermo.

- 1. Premere  $\overline{\mathbf{O}}\mathbf{K}$  per iniziare l'esecuzione, premerlo di nuovo per mettere in pausa.
- 2. Premere il tasto otturatore per terminare l'esecuzione.
- 3. Premere il tasto **T** o **W** per regolare il volume.

## <span id="page-27-0"></span>**2 Menu impostazioni della modalità video**

Premere **ED** per accedere al menu. Usare **AV** per selezionare l'opzione e cambiare l'impostazione. Premere  $\mathsf{OK}$  per accedere all'opzione. Usare per scorrere tra le voci e premere  $\mathbf{OK}$  per confermare la modifica dell'impostazione.

Premere **pour tornare al menu precedente**.

Premere di nuovo  $\equiv$  per uscire dal menu in qualsiasi momento.

#### **Delete (Elimina)**

Usando questa opzione si può eliminare il file corrente oppure tutti i file:

Current (Corrente)

All (Tutto)

Cancel (Annulla)

#### **Protect (Protezione)**

Questa opzione permette di impedire l'eliminazione accidentale dei file video. Questa opzione ha le sequenti impostazioni:

Protect Current (Proteggi corrente)

Protect All (Proteggi tutto)

Unprotect Current (Annulla protezione a corrente)

Unprotect All (Annulla protezione a tutto)

### **Continuous (Continuata)**

Usare questa opzione per eseguire in modo continuato un video o tutti i video. Questa opzione ha le seguenti impostazioni:

Current (Corrente)

All (Tutto)

Cancel (Annulla)

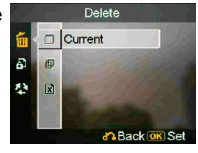

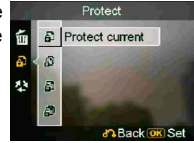

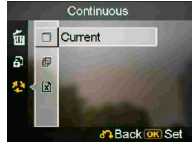

# <span id="page-28-0"></span>**Modalità audio**

### **1 Indicatori sullo schermo (modalità audio)**  Premere **AV** per scegliere una sequenza audio dall'elenco d'esecuzione e poi  $p_{\text{reference}}$   $\overline{\text{OK}}$ Audio Audio 1. DIGI0001.WAV **DIGIOD01 WAV**  $\cdot$  1 2. DIGI0002.WAV 2007/01/01 00:36 00:00:04  $\bullet$  3  $\Box$  all  $\sqrt{2}$ ااساك

- ⑴ Indica il file correntemente in esecuzione.
- ⑵ Indica la data / l'ora della registrazione.
- ⑶ Indica la lunghezza del file corrente.
- ⑷ Indicatore del volume.
- ⑸ Indicatore di stato dell'esecuzione. **Stop**, **Esecuzione** o **Pausa**.
- ⑹ Barra d'avanzamento dell'esecuzione.

#### **Quando si ascolta una sequenza audio**

- 1. Premere  $\overline{\text{OK}}$  per iniziare l'esecuzione, premerlo di nuovo per mettere in pausa.
- 2. Premere  $\blacktriangledown$  per terminare l'esecuzione.
- 3. Premere il tasto **T** o **W** per regolare il volume.

### **25**

## <span id="page-29-0"></span>**2 Menu impostazioni della modalità audio**

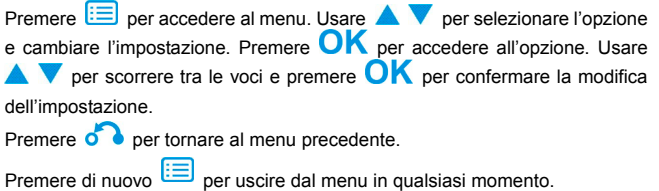

#### *NOTA:*

Quando il file audio è in modalità schermo intero, premere **interpretato il per configurare** le **impostazioni dell'esecuzione audio.** 

### **Delete (Elimina)**

Usando questa opzione si può eliminare il file corrente oppure tutti i file:

Current (Corrente)

All (Tutto)

Cancel (Annulla)

### **Protect (Protezione)**

Questa opzione permette di impedire l'eliminazione accidentale dei file audio. Questa opzione ha le seguenti impostazioni:

Protect Current (Proteggi corrente)

Protect All (Proteggi tutto)

Unprotect Current (Annulla protezione a corrente)

Unprotect All (Annulla protezione a tutto)

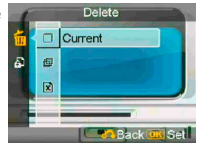

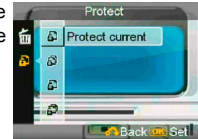

# <span id="page-30-0"></span>**Modalità impostazioni**

Premere  $\equiv$  per accedere al menu. Usare  $\blacktriangle \blacktriangledown$  per selezionare l'opzione e cambiare l'impostazione. Premere  $\bigcirc$  K per accedere all'opzione. Usare per scorrere tra le voci e premere  $\mathbf{O}\mathbf{K}$  per confermare la modifica dell'impostazione.

Premere **pour tornare al menu precedente**.

Premere di nuovo  $\equiv$  per uscire dal menu in qualsiasi momento.

### **Sound effect (Effetti sonori)**

Usare questa opzione per attivare o disattivare gli effetti sonori della fotocamera.

### **Welcome picture (Immagine di benvenuto)**

Usare questa opzione per impostare una schermata di benvenuto quando si accende la fotocamera.

On (Attiva) Usa l'immagine predefinita come schermata di benvenuto.

Customize (Personalizza) schermata di benvenuto. Permette di usare una foto come

Off (Disattiva) Nessuna immagine di benvenuto.

### **USB mode (Modalità USB)**

Usare questa opzione per impostare lo stato appropriato della fotocamera quando è collegata come un dispositivo USB.

Mass storage (Archiviazione di massa) (impostazione predefinita)

PC camera

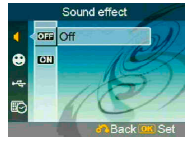

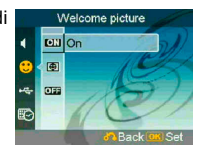

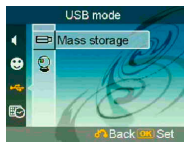

#### *NOTA:*

- **1. Prima di collegare la fotocamera con funzione di PC-Camera, installare il driver contenuto nel CD-ROM.**
- **2. In modalità Mass storage (Archiviazione di massa), si possono copiare le foto, i file vedo o audio dalla macchina al PC.**

### **Date and time (Data e ora)**

Usare questa opzione per impostare la data e l'ora.

Premere il tasto **T** / **W** per passare tra i campi.

Premere **AV** per regolare i numeri oppure il formato della data.

#### *Suggerimento:*

**La data può essere impostata nei seguenti formati:** 

**YYYY. MM. DD (AAAA.MM.GG)**

**MM. DD. YYYY (MM.GG.AAA)** 

**L'ora può essere impostata nei seguenti formati:** 

**12-hour (12 ore)** 

**24-hour (24 ore)**

### **TV System (Sistema TV)**

Usare questa opzione per impostare l'output della fotocamera sul sistema TV della propria zona. Questa opzione ha le seguenti impostazioni:

**NTSC** 

PAL

### **Frequency (Frequenza)**

Usare questa opzione per impostare una frequenza luminosa che sia adatta alle impostazioni d'illuminazione degli interni. Questa opzione ha le seguenti impostazioni:

50Hz

60Hz

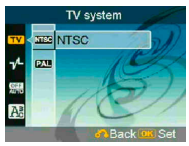

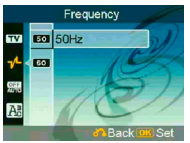

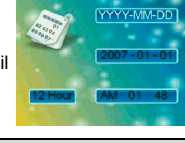

### **Auto power off (Spegnimento automatico)**

Usare questa opzione per impostare un periodo di inattività trascorso il quale la fotocamera si spegne da sola. Questa opzione ha le seguenti impostazioni:

1min

3min

5min

Never (Mai)

### **Language (Lingua)**

Si può selezionare una delle seguenti lingue: Inglese/ Cinese semplificato/Cinese tradizionale/

Francese/Italiano/Spagnolo/Tedesco/Coreano/ Giapponese/Russo/Polacco/Ceco/Olandese/Danese/T ailandese

### **Default (Predefiniti)**

Usare questa opzione per ripristinare tutte le impostazioni sui valori predefiniti.

### **Format (Formattazione)**

Usare questa opzione per formattare i dati archiviati nella scheda memoria oppure nella memoria interna.

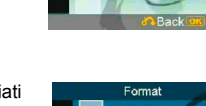

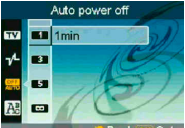

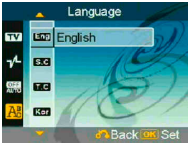

Default Confirm 図 Ò

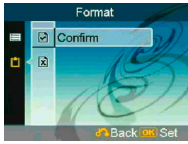

# <span id="page-33-0"></span>**Collegamento al computer**

Le immagini acquisite con la fotocamera possono essere visualizzate sul computer. Inoltre, si possono sfruttare al massimo le immagini ed i video della fotocamera usando il software.

## **1 Installazione del software**

- 1. Inserire il CD d'installazione nell'unità CD ROM.
- 2. La procedura guidata accompagnerà durante l'installazione.
- 3. Le applicazioni possono essere utilizzate una volta che sono state installate.

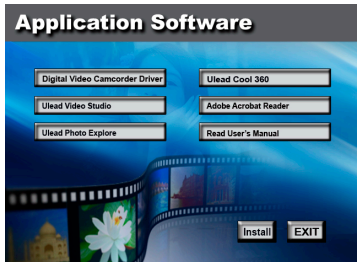

#### *ATTENZIONE:*

- **1. Se il driver non è stato installato prima di collegare il dispositivo USB, il sistema rileverà il nuovo dispositivo una volta che la fotocamera è collegata al computer. Inserire il CD-ROM e completare l'installazione del driver.**
- **2. Installare XviD sul sistema, diversamente potrebbe non essere possibile eseguire sul PC i file video registrati.**

# <span id="page-34-0"></span>**2 Collegamento USB**

Questa sezione illustra come scaricare le immagini dalla fotocamera al PC utilizzando il cavo USB.

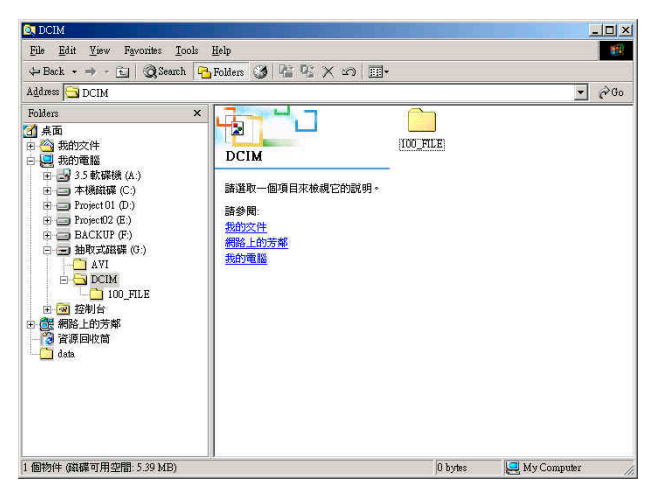

- 1. Questa fotocamera consente di spostare le immagini o i video dalla macchina al PC usando il supporto MSDC.
- 2. Quando la fotocamera è collegata al PC, nelle "Risorse del computer" ci sarà un dispositivo d'archiviazione esterna.
- 3. Fare clic sulla cartella "DCIM\100\_FILE" per trovare i file registrati.
- 4. Copiare o spostare questi file dalla fotocamera al PC per poter eseguire l'elaborazione delle immagini.

# <span id="page-35-0"></span>**Visualizzare le immagini sullo schermo TV**

Prima di collegare la fotocamera al televisore, impostare il protocollo d'uscita TV corretto per la fotocamera. (**Pagina 28**)

- 1. Collegare la fotocamera al televisore usando il cavo video composito (fornito in dotazione).
- 2. Accendere la fotocamera. Adesso si dovrebbe essere in grado di usare la fotocamera usando lo schermo TV invece del display LCD. (Il display LCD si spegnerà quando la fotocamera è collegata alla porta TV-out).

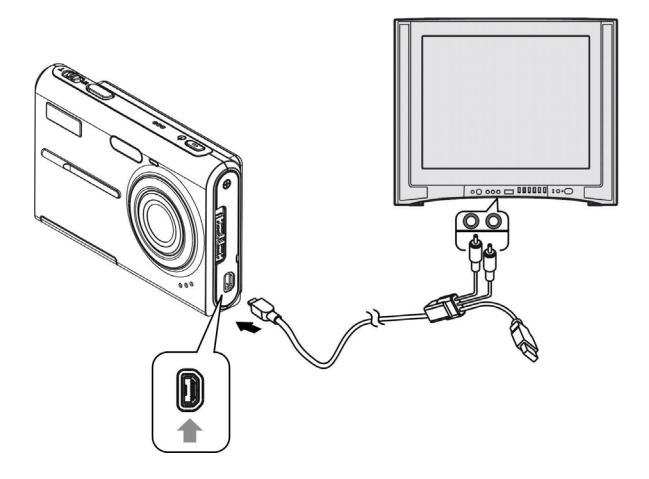

#### <span id="page-36-0"></span>• **Backup dei dati della scheda SD e della memoria interna**

Non spegnere la fotocamera o rimuovere la batteria, o la scheda SD, mentre la fotocamera sta elaborando i dati, diversamente i dati della memoria interna o andranno distrutti. Proteggere sempre i dati facendo delle copie di backup.

#### • **Note sulla registrazione / riproduzione**

- Prima di registrare eventi unici, fare una registrazione di prova per accertarsi che la fotocamera funzioni in modo corretto.
- Prestare attenzione a non bagnare la fotocamera. L'acqua che penetra all'interno della fotocamera può provocare guasti che in alcuni casi sono irreparabili.
- Non puntare la fotocamera direttamente verso il sole o altre sorgenti luminose. Si possono provocare guasti alla fotocamera.
- Pulire la superficie del flash prima dell'uso. Il calore del flash può provocare la decolorazione della sporcizia presente sulla superficie del flash, causando un'insufficiente emissione di luce.

#### • **Trasporto**

Non sedersi su sedie o altrove con la fotocamera infilata nella tasca dei pantaloni o della gonna, perché si possono provocare quasti o danni alla fotocamera.

#### • **Pulizia**

#### **Pulizia del display LCD**

Pulire la superficie dello schermo con un kit per la pulizia degli schermi LCD (non fornito n dotazione) per rimuovere impronte digitali, polvere, eccetera.

#### **Pulizia dell'obiettivo**

Pulire obiettivo usando un panno morbido per rimuovere impronte digitali, polvere, eccetera.

#### **Pulire la superficie della fotocamera**

Pulire la superficie della fotocamera con n panno morbido leggermente inumidito con acqua, poi asciugare la superficie con un panno asciutto. Non usare i perché danneggiare le finiture o le coperture.

- Prodotti chimici come solventi,<br>benzene, alcol, panni usa e getta, beni usa e insetti, creme per la protezione solare, insetticidi, eccetera.
- Non toccare la fotocamera con le mani imbrattare dei prodotti di cui sopra.
- Non lasciare la fotocamera in contatto con oggetti do gomma o vinile per periodi prolungati.

#### • **Umidità e condensa**

Se la fotocamera è portata direttamente da un ambiente freddo ad un caldo, all'interno si può formare della condensa. La formazione di questa condensa può provocare quasti alla fotocamera.

#### **Se si forma la condensa**

Spegnere la fotocamera ed attendere circa un'ora per far sì che la condensa evapori. Notare che se si tenta di<br>fotografare quando all'interno dell'obiettivo è presente la condensa, sarà impossibile acquisire immagini chiare.

# <span id="page-37-0"></span>**Appendice**

## **Stato dei LED**

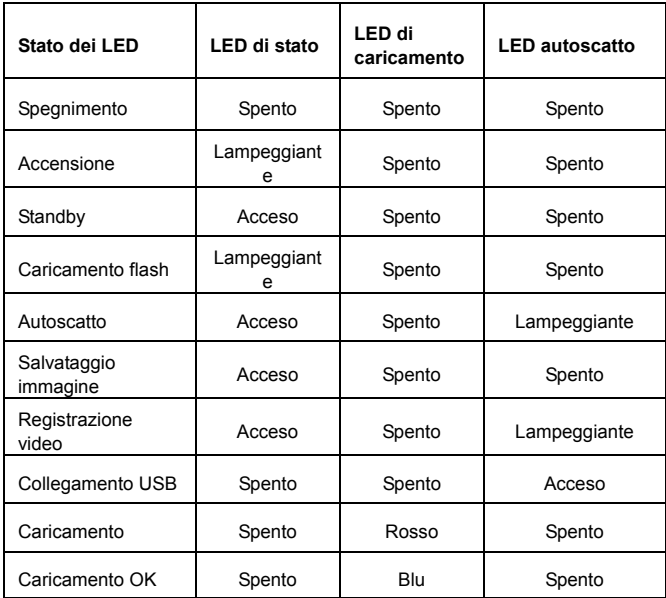

## <span id="page-38-0"></span>**Specifiche**

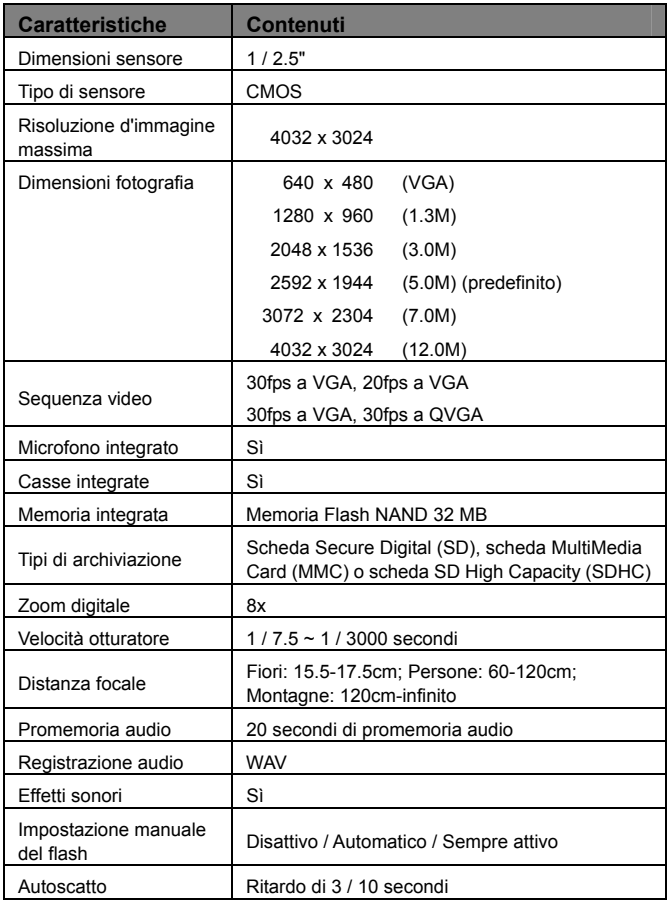

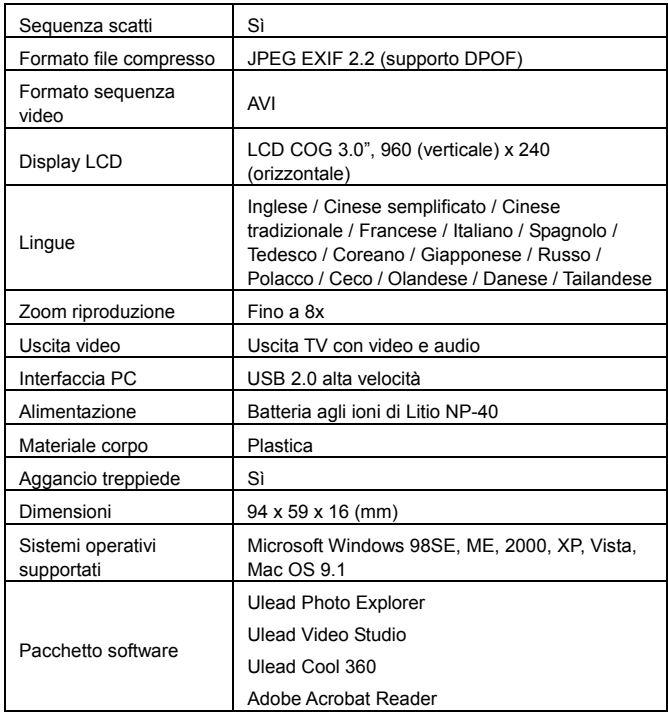